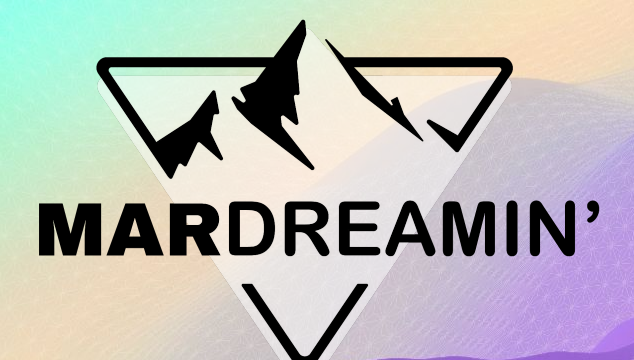

## **Multi-Language Account Engagement Forms**

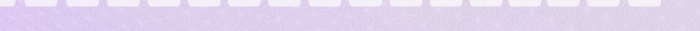

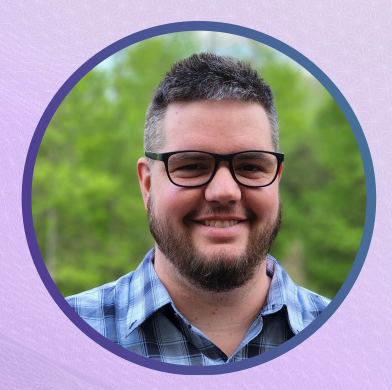

**Adam Erstelle** Sercante, VP of Technology

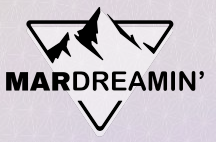

## **Thanks To Our Incredible Sponsors!**

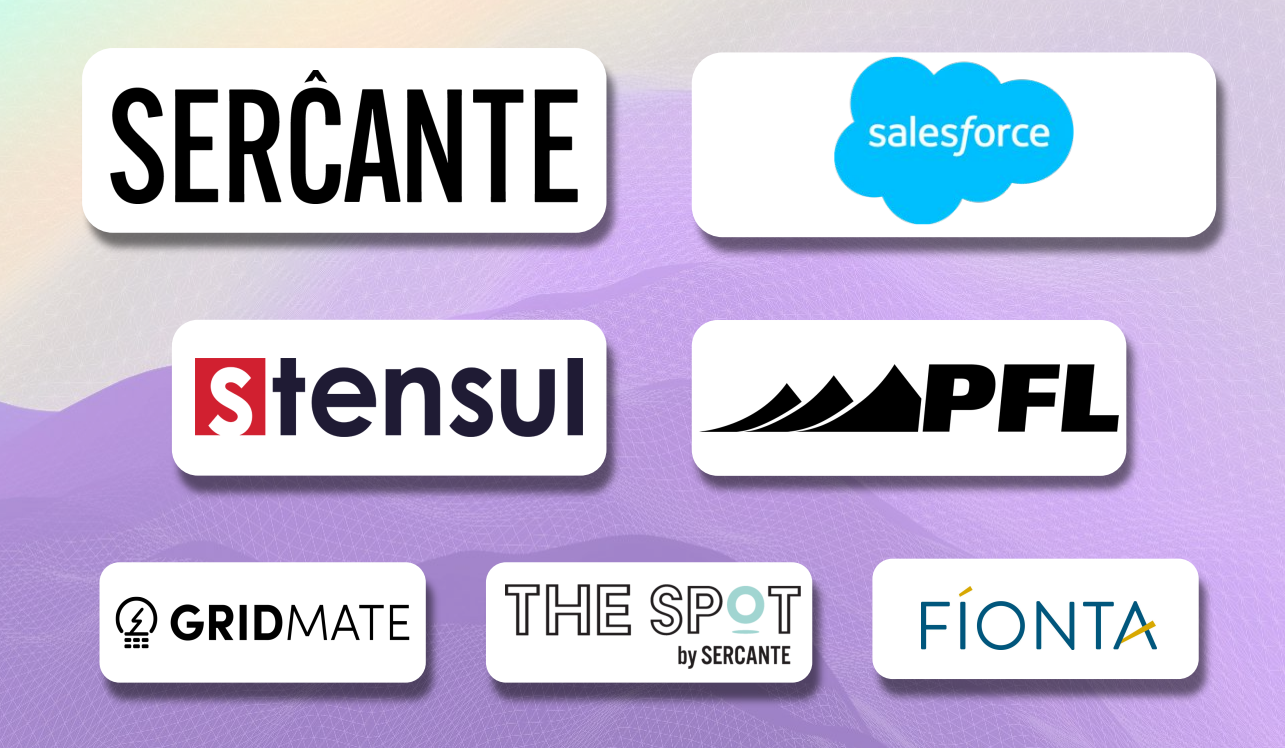

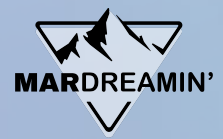

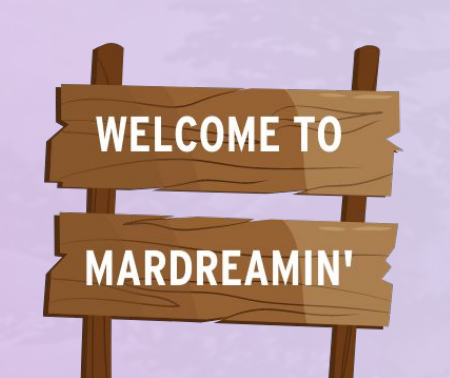

- Agenda **Agenda Current approaches** 
	- Challenges with current

● A different solution

Demo

**How it Works** 

# **Current approaches**

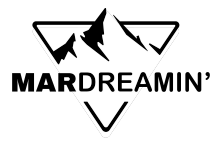

- 1. Create a Prospect Custom Field for Language, include in all Forms
- 2. Create Layout Templates & Forms in each Supported Language
- 3. Create Dynamic Content to choose which Form to display based on Language Field
- 4. Check out our Forms' Performance

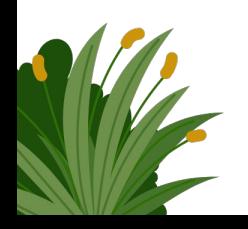

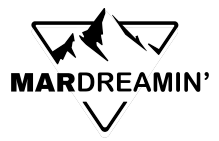

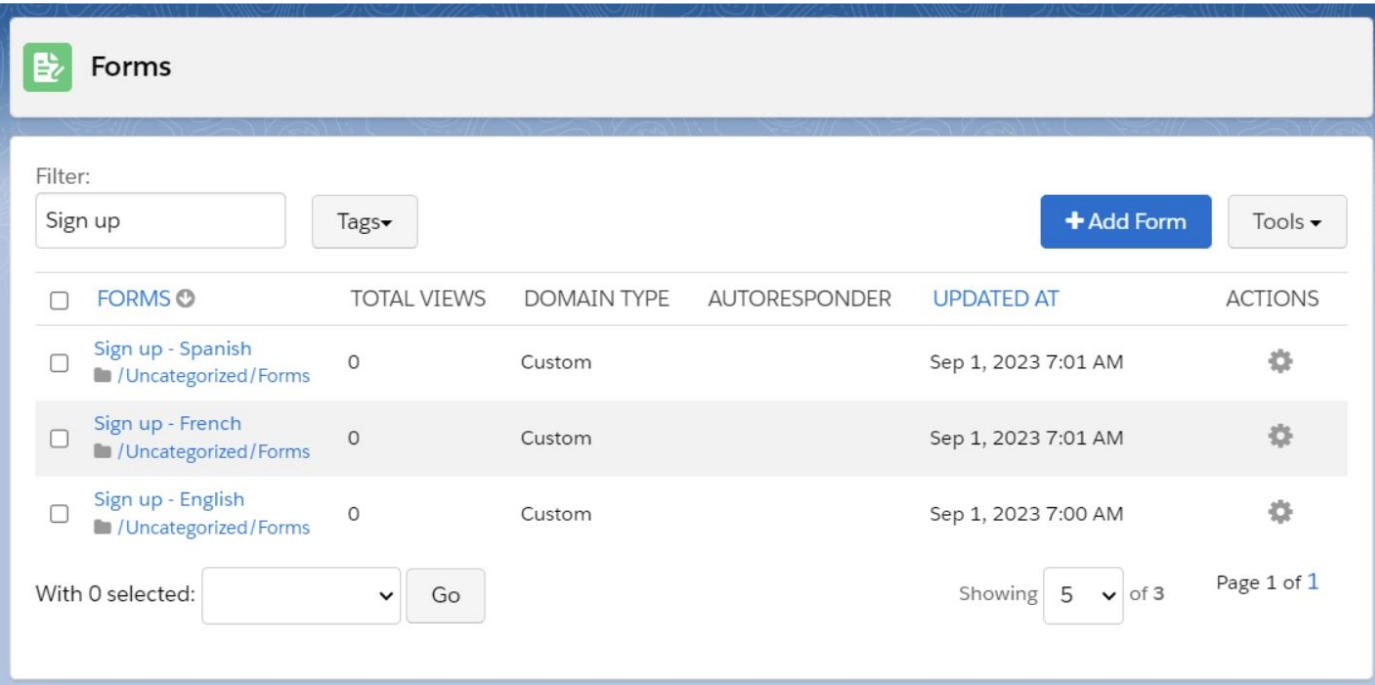

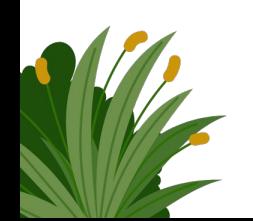

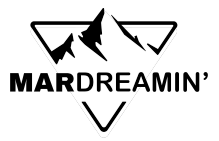

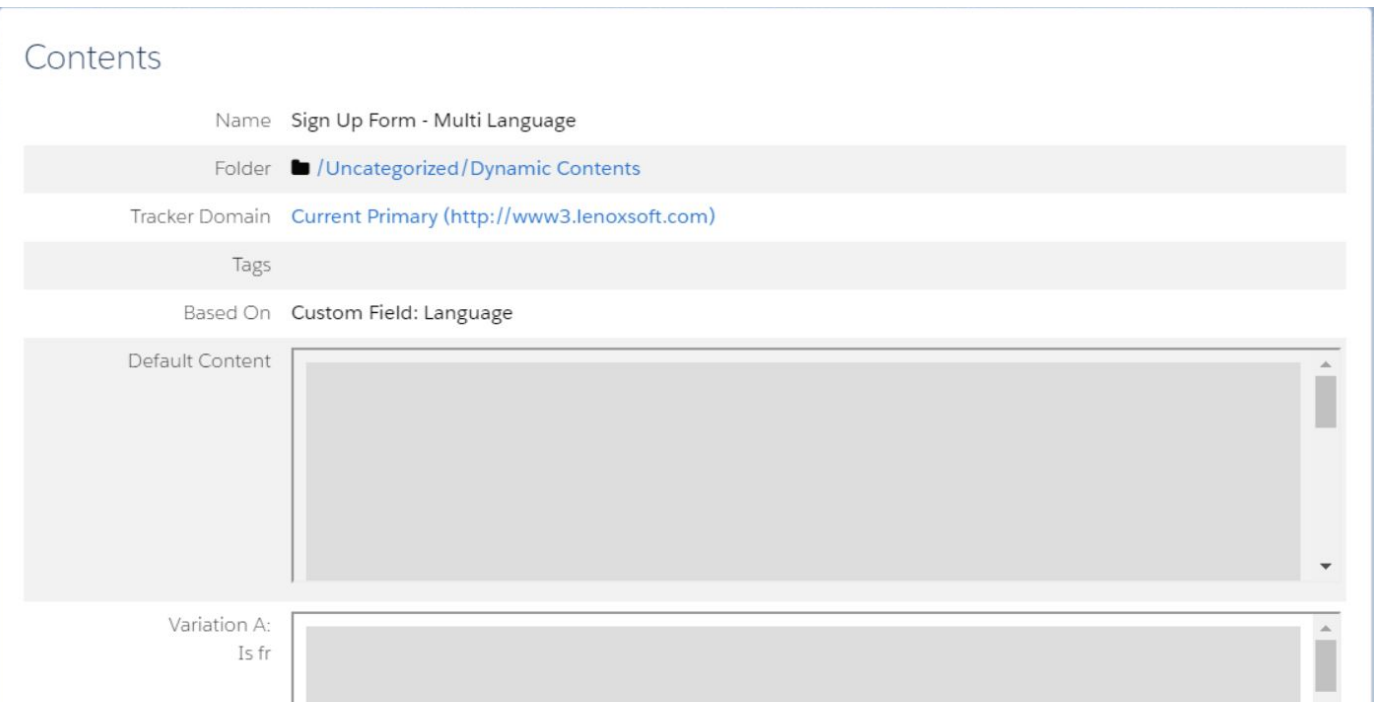

# **Challenges with Current Approach**

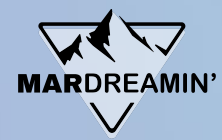

## **Visitor Experience**

- 1. First time visitors get Default Language
- 2. Language Selection doesn't instantly apply

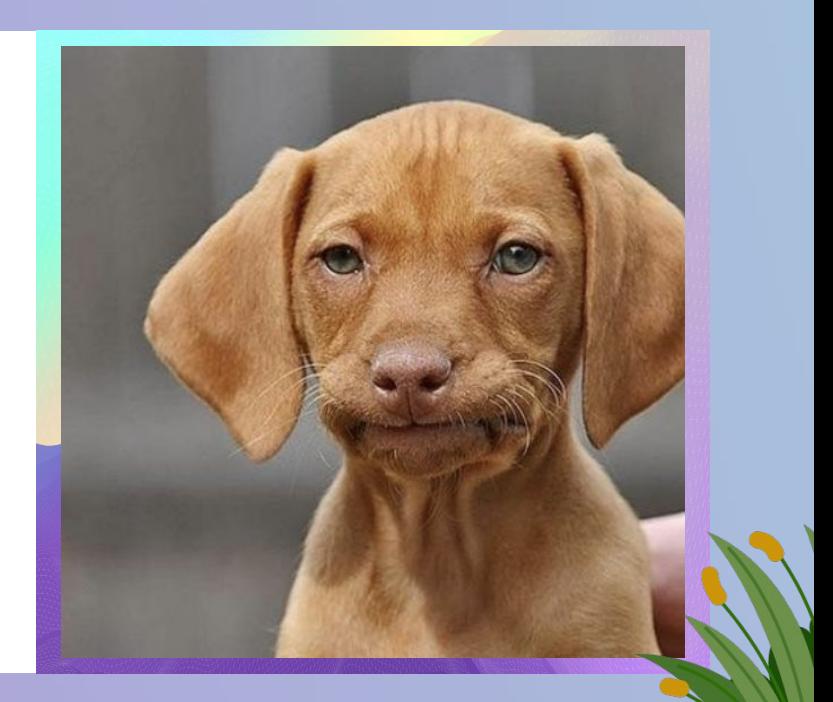

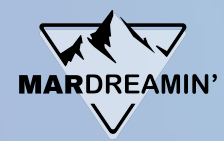

## **Visitor Experience**

- 1. A lot of assets to create
- 2. Reporting is split across Forms
- 3. Compounding complexity with elaborate

Engagement Studio Programs, automations

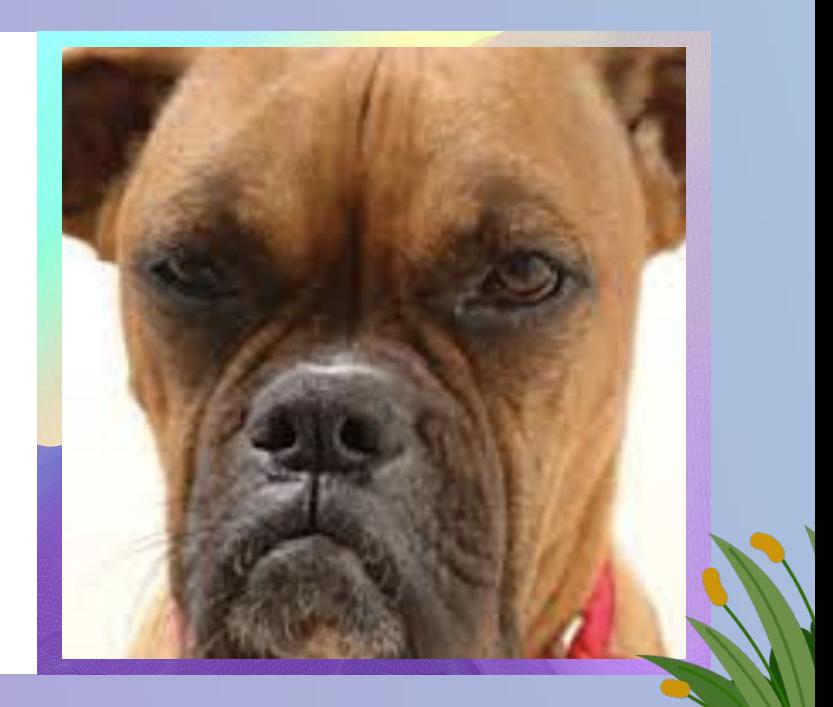

# **A different solution**

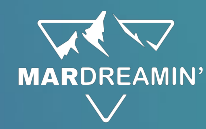

- 1. Account Engagement Form, with placeholders for Text
	- a. Fewer Assets to create
	- b. Supports as many languages as you want
	- c. Reporting & Automations are streamlined
- 2. Requires the tiniest bit of Javascript knowledge

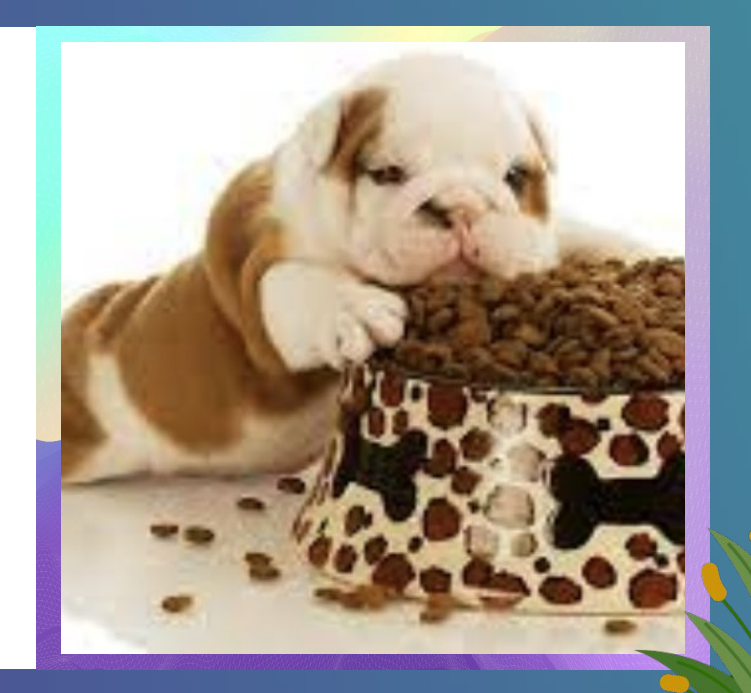

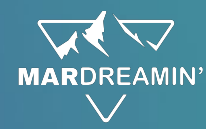

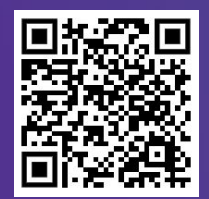

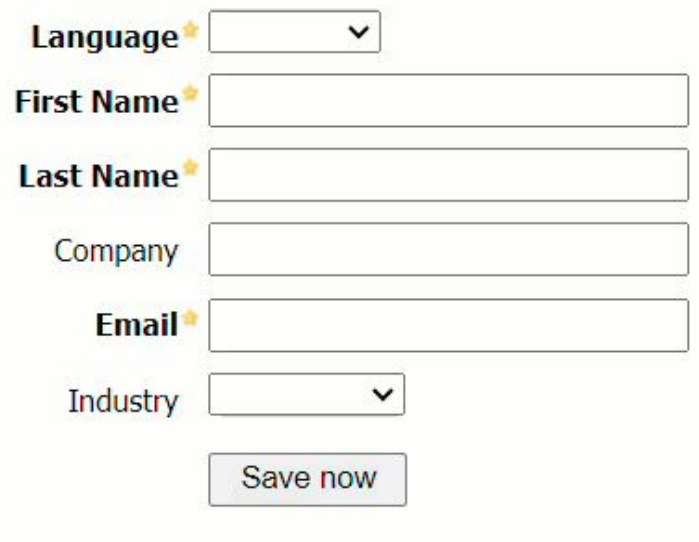

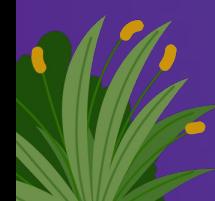

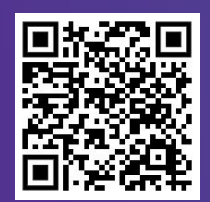

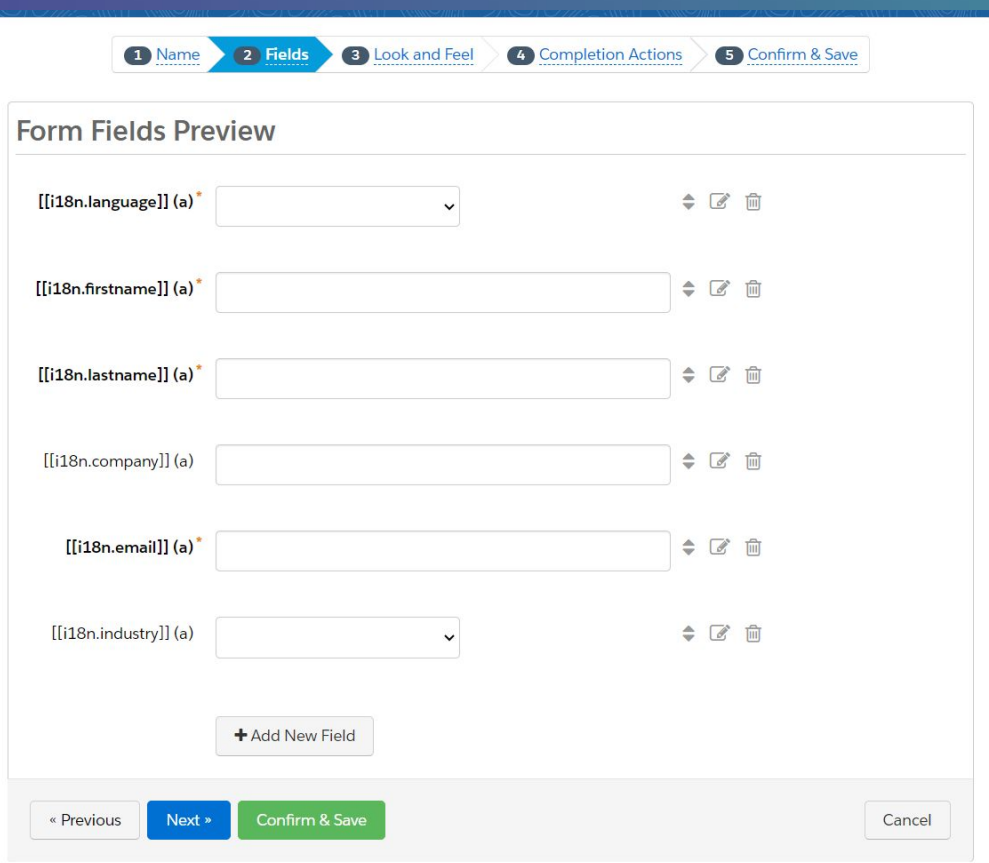

**MARDREAMIN'** 

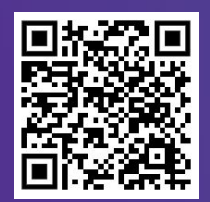

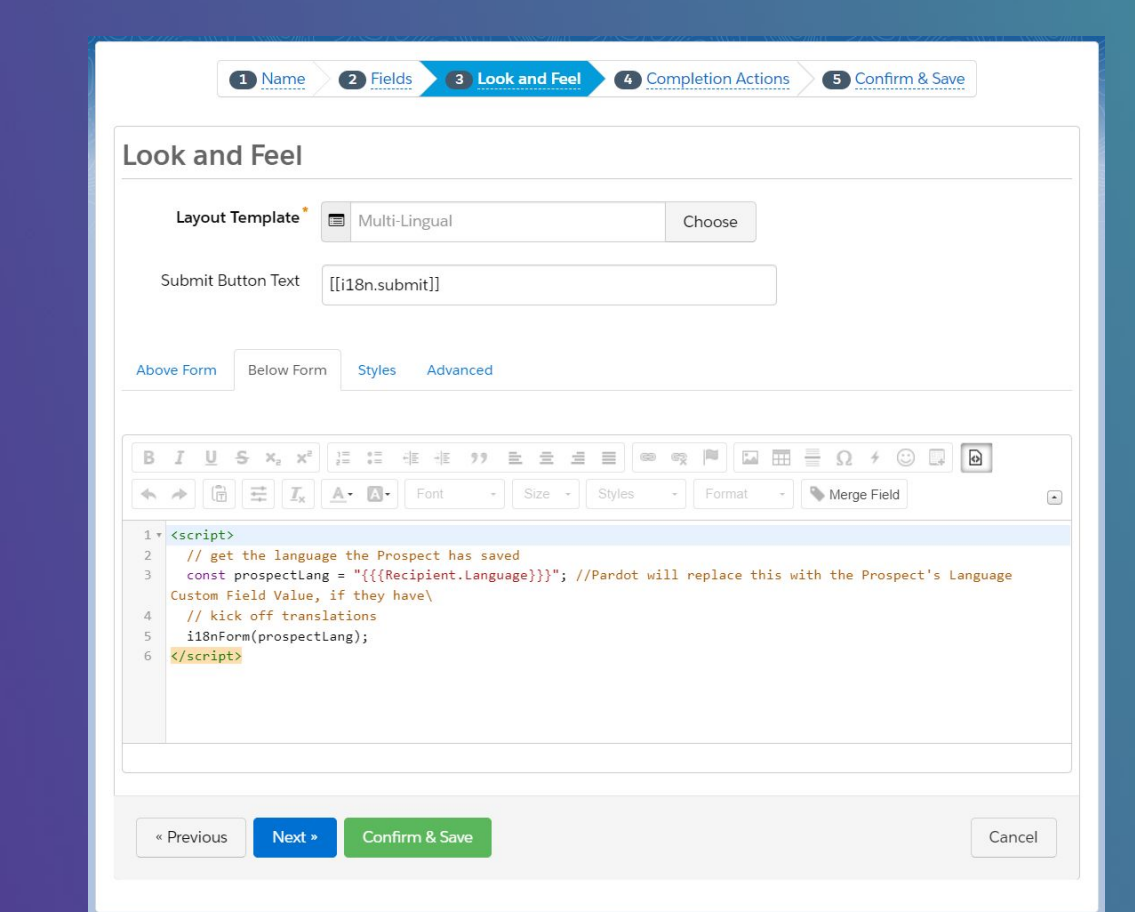

**MARDREAMIN** 

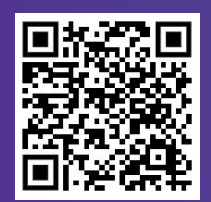

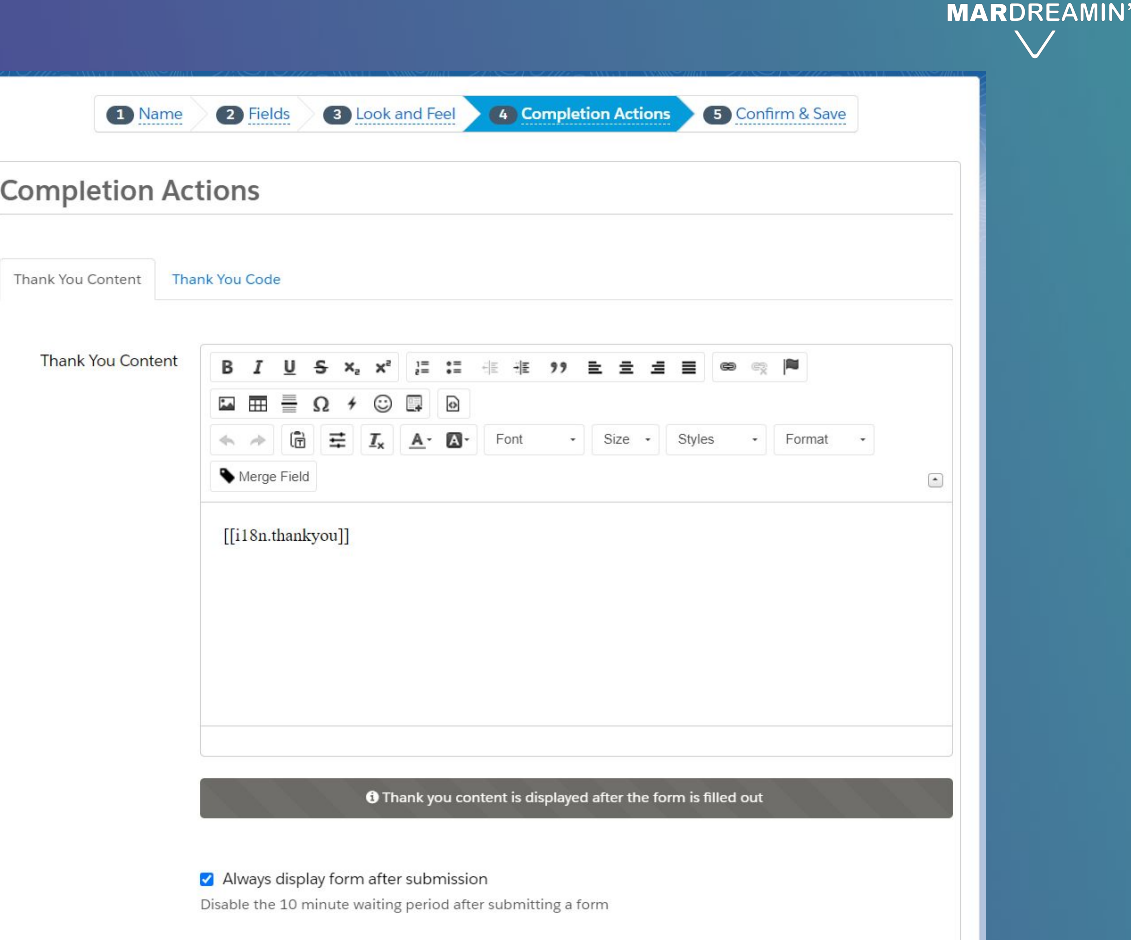

Redirect to the following URL instead of showing the form's Thank You Content

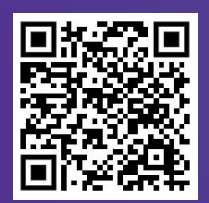

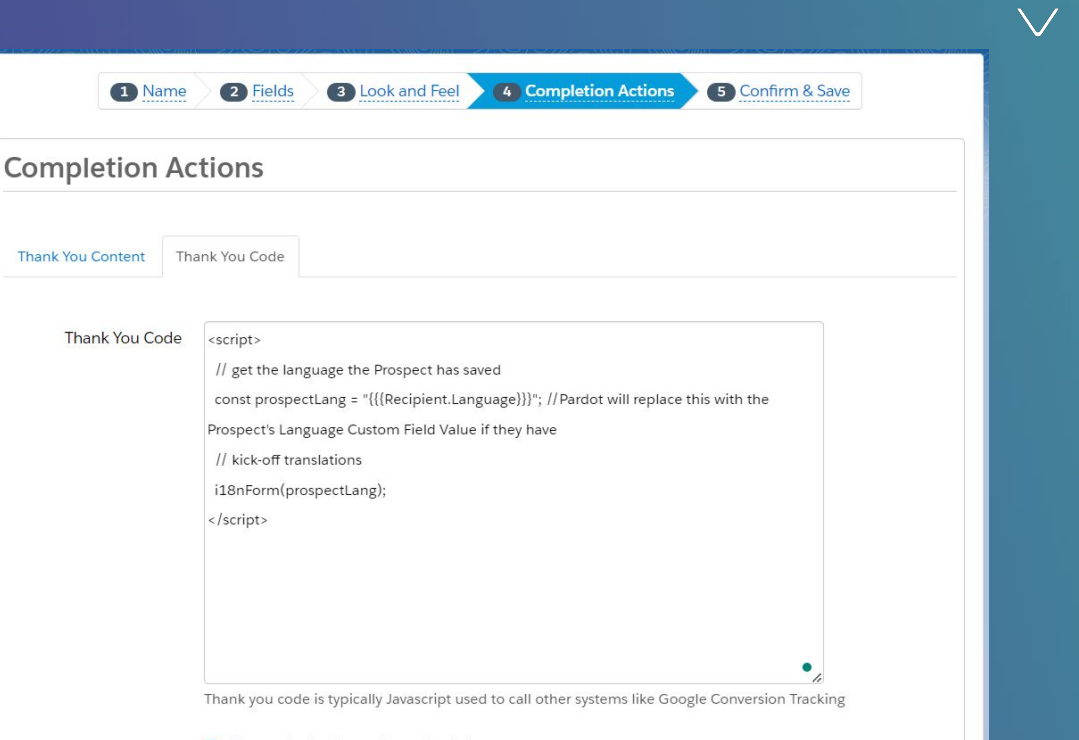

**MARDREAMIN** 

Always display form after submission Disable the 10 minute waiting period after submitting a form

□ Redirect to the following URL instead of showing the form's Thank You Content

### **Completion Actions**

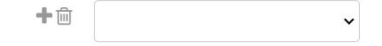

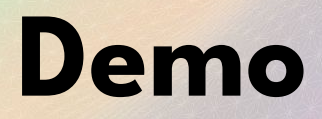

# **How it works**

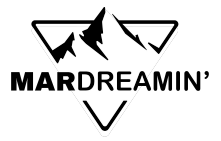

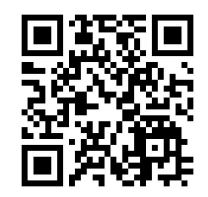

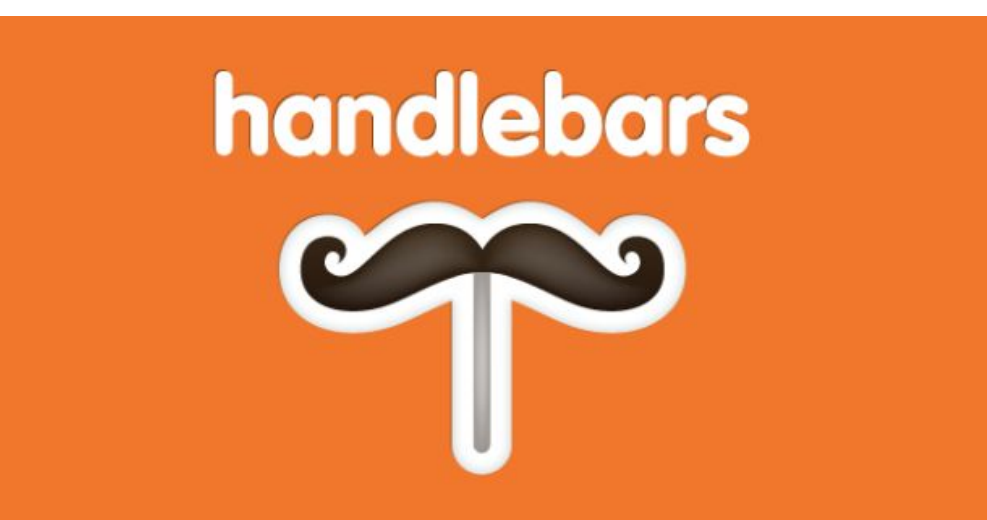

Minimal templating on steroids

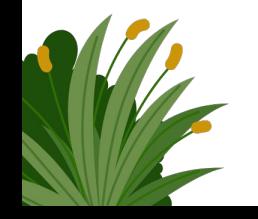

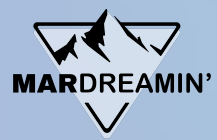

## How it works

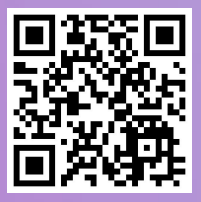

### **Simple expressions**

The following template defines two Handlebars expressions

<p>{{firstname}} {{lastname}}</p>

If applied to the input object

firstname: "Yehuda", lastname: "Katz",

the expressions will be replaced by the corresponding properties. The result is then

<p>Yehuda Katz</p>

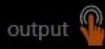

template

input

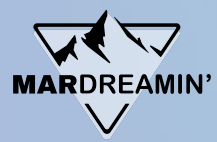

template

## How it works

### **Nested input objects**

Sometimes, the input objects contains other objects or arrays. For example:

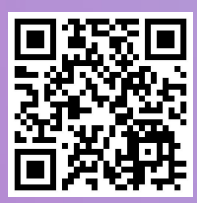

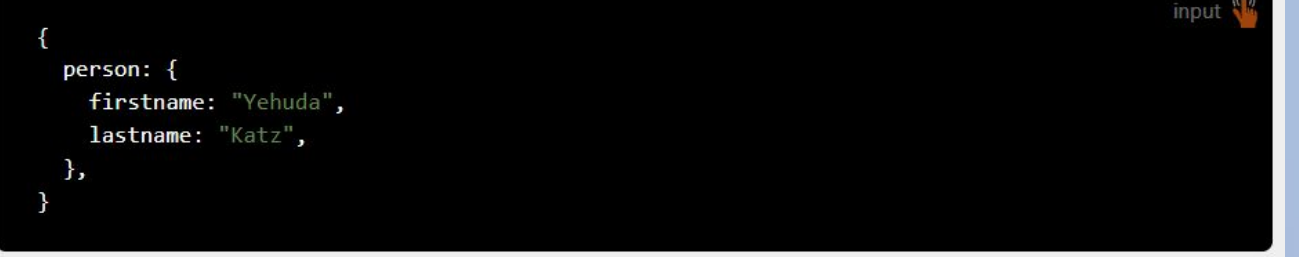

In such a case, you can use a dot-notation to gain access to the nested properties

{{person.firstname}} {{person.lastname}}

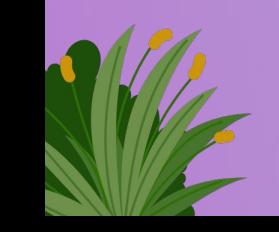

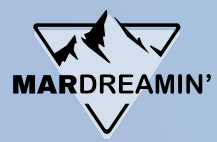

## How it works

### **Nested input objects**

Sometimes, the input objects contains other objects or arrays. For example:

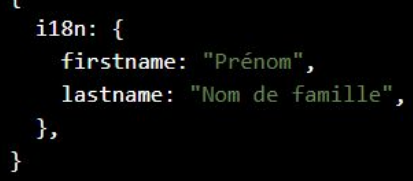

In such a case, you can use a dot-notation to gain access to the nested properties

 ${i18n.firstname}$   ${i18n.lastname}$ 

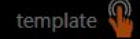

input

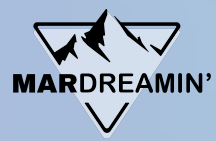

input

template

## How it works

### **Nested input objects**

Sometimes, the input objects contains other objects or arrays. For example:

```
\{i18n: {
   firstname: "Prénom",
   lastname: "Nom de famille",
 },
```
In such a case, you can use a dot-notation to gain access to the nested properties

[[i18n.firstname]] [[i18n.lastname]]

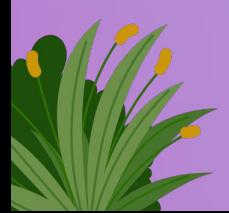

## **Translation Placeholders as Labels**

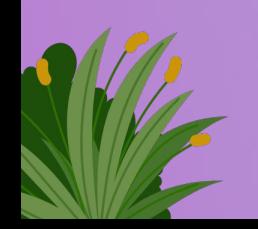

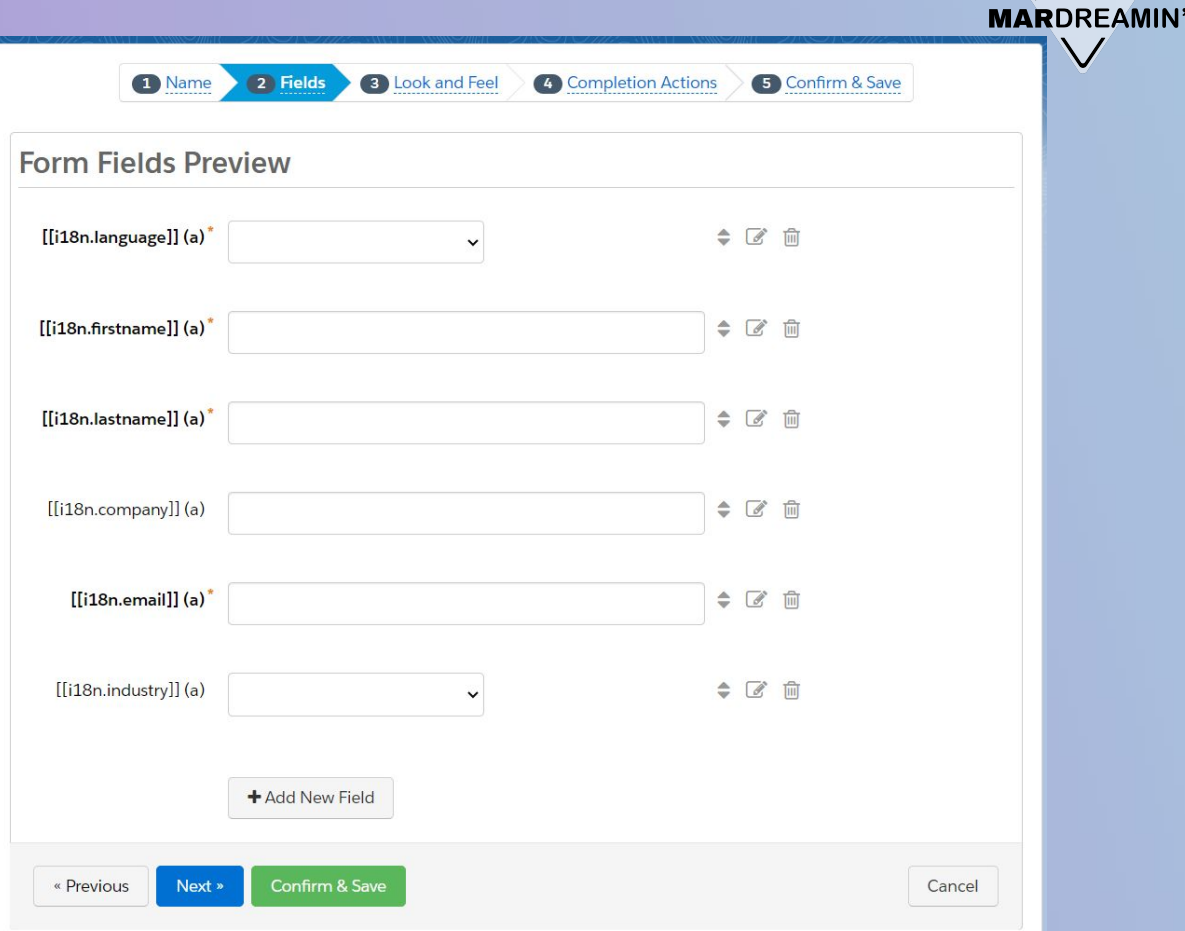

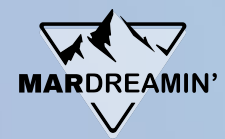

## **The Form's Translations**

**Stored in a JS Object**

**1st layer: Language Code**

**2nd layer: i18n key**

**3rd layer: each translation**

# **MARDREAMIN'**

## **The Form's Translations**

```
1* const translations = {
         'en': {
 2 -i18n: {
 3 \timesfirstname: "First Name",
 \Deltalastname: "Last Name"
 5
 6
 \overline{7}\},
         'fr'; {
 8 -i18n: {
 9 -firstname: "Prénom",
10
                  lastname: "Nom de famille"
11
12
13
         },
         'es': f14 -15*i18n: {
                  firstname: "Primer nombre",
16
                  lastname: "Apellido"
17
18
19
20
    \};
```
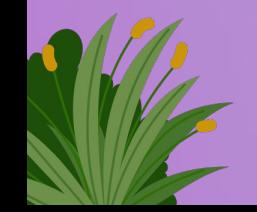

## **The Form's Translations**

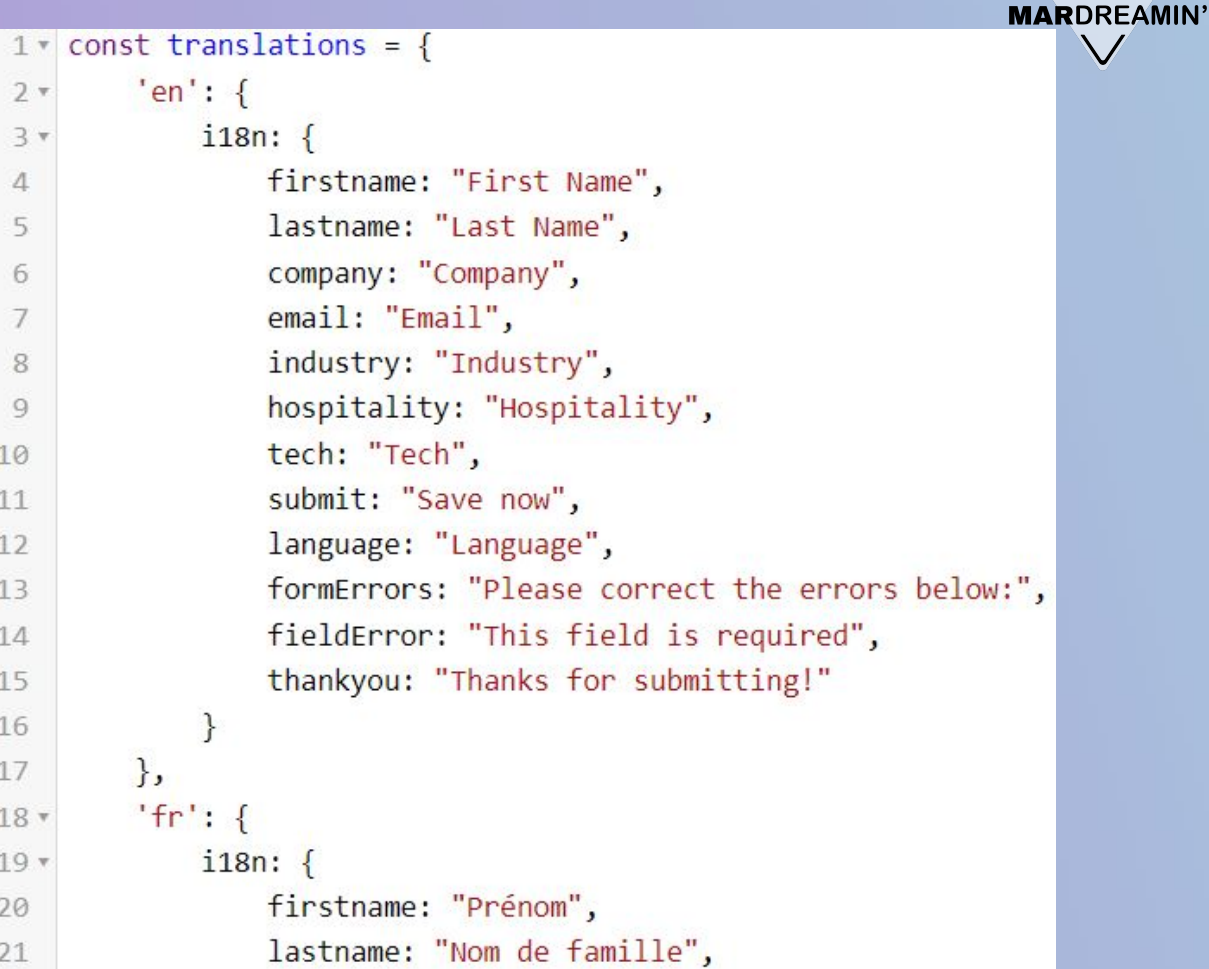

 $\bigvee$ 

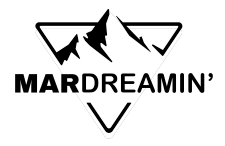

## **Javascript to pull it all together**

- 1. Replace square brackets with curly brackets
- 2. Determine current language
	- a. Did Prospect already specify?
	- b. Did Form previously specify?
	- c. Does Browser specify?
- 3. Read HTML (handlebars.js template)
- 4. Apply translations

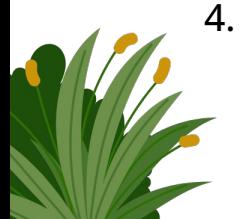

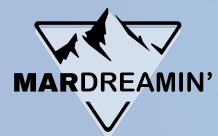

## **Javascript to pull it all together**

- 1. Page / Form Display
- 2. Error Messages
- 3. Thank you page

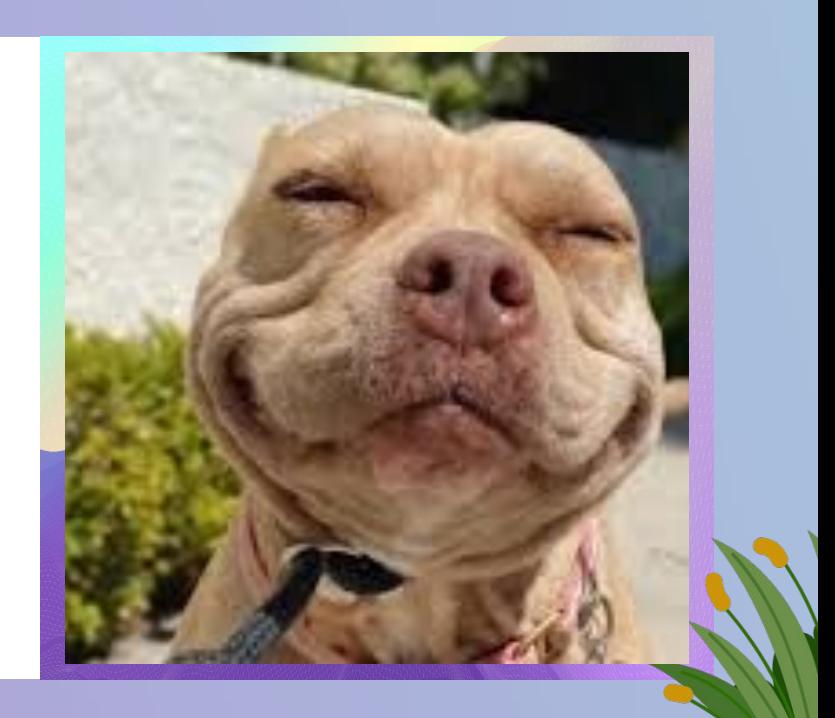

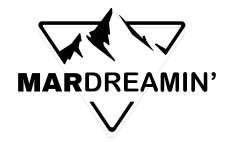

## **Getting the Code**

Sample code is available on

# THE SPOT by SERCANTE

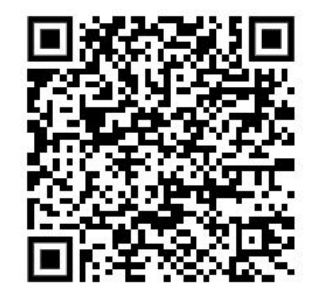

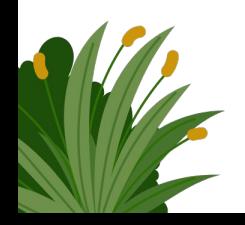

# **Thank You**!